## **Experiment HM-3: Electroculogram Activity (EOG)**

## **Equipment Required**

PC or Mac Computer IXTA, USB cable, IXTA power supply ROAM EOG Disposable electrodes Tennis ball on 5 feet of thin string

## **EOG Cable Setup**

- 1. Locate the ROAM EOG cable.
- 2. Disconnect the ROAM from the dock and place the electrodes as shown.

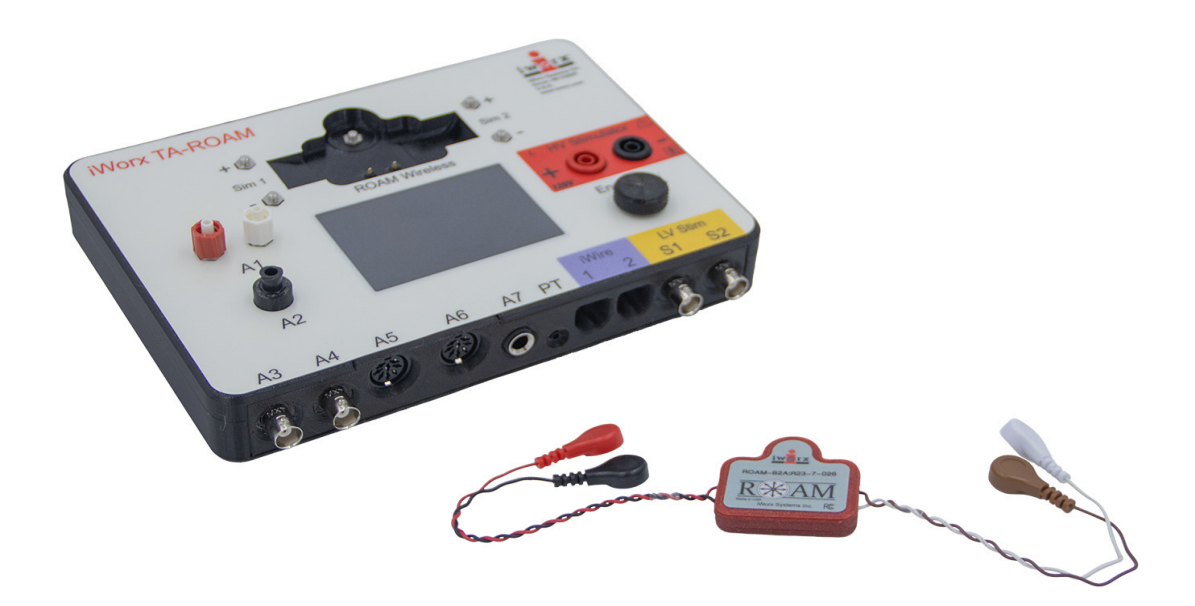

*Figure HM-3-S1: The EOG cable connected to an IXTA.*

- 3. Select a person from your group to be the subject in this experiment.
- 4. Trim the electrodes, if necessary, and then remove the plastic disk. Apply the electrodes to one of the scrubbed areas. Attach an electrode to each of the other areas.
- 5. Subject should sit quietly with their hands in their lap.

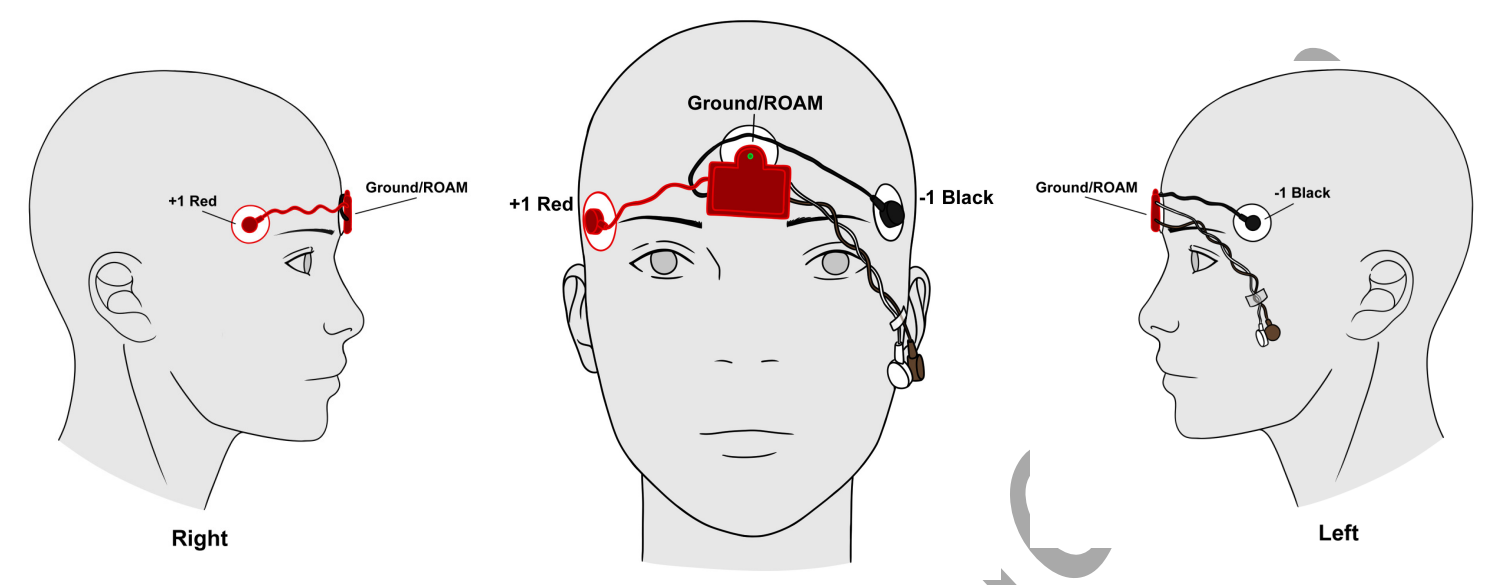

*Figure HM-3-S3: Placement of electrodes for recording an electroculogram (EOG).*

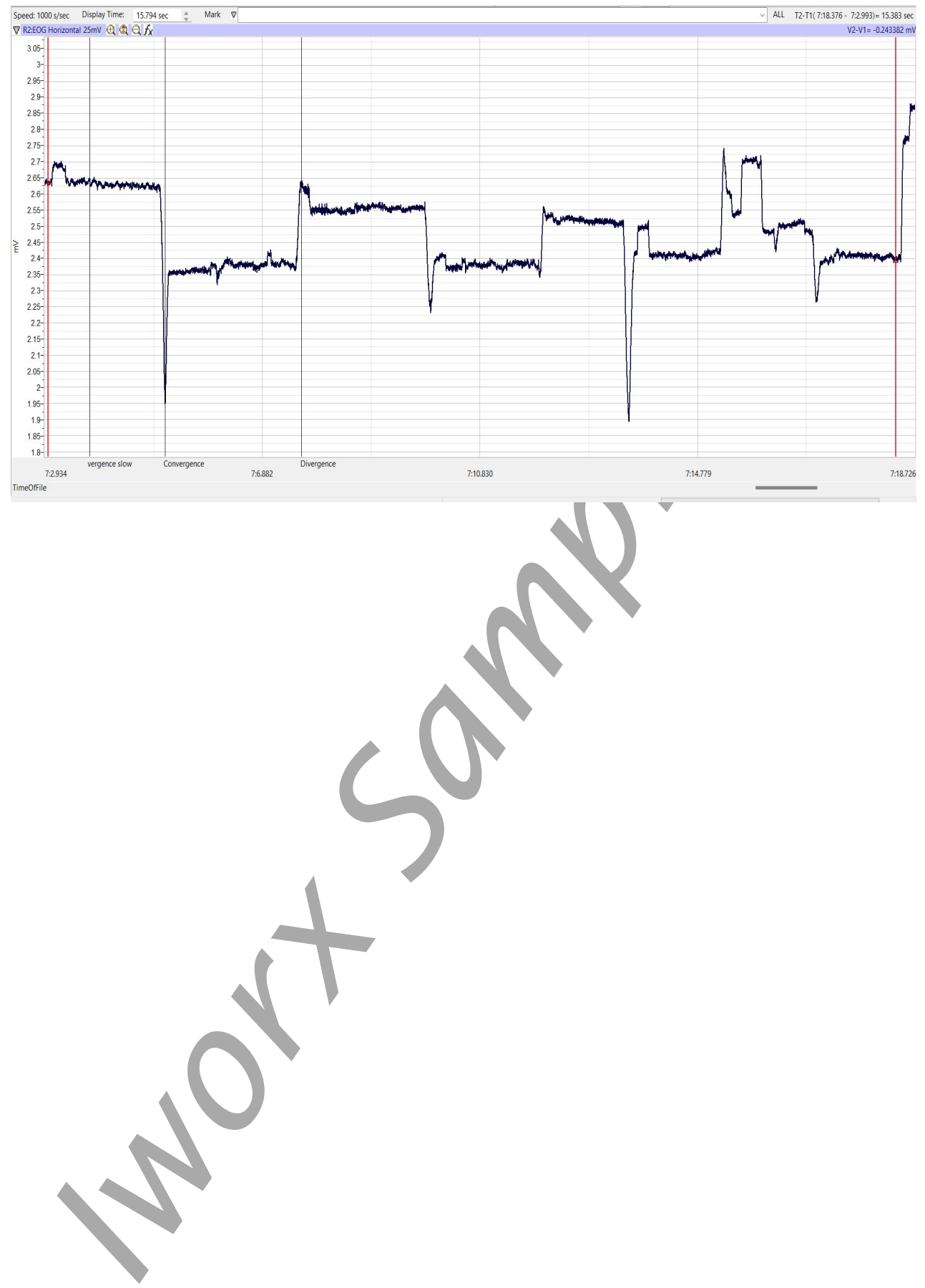

*Human Muscle – EOG – Labs HH-3-6*